### **Importing or Exporting User Information**

### Revision History

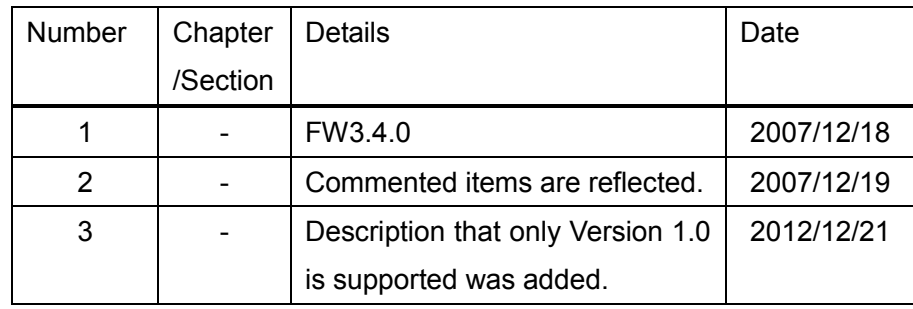

### **Contents**

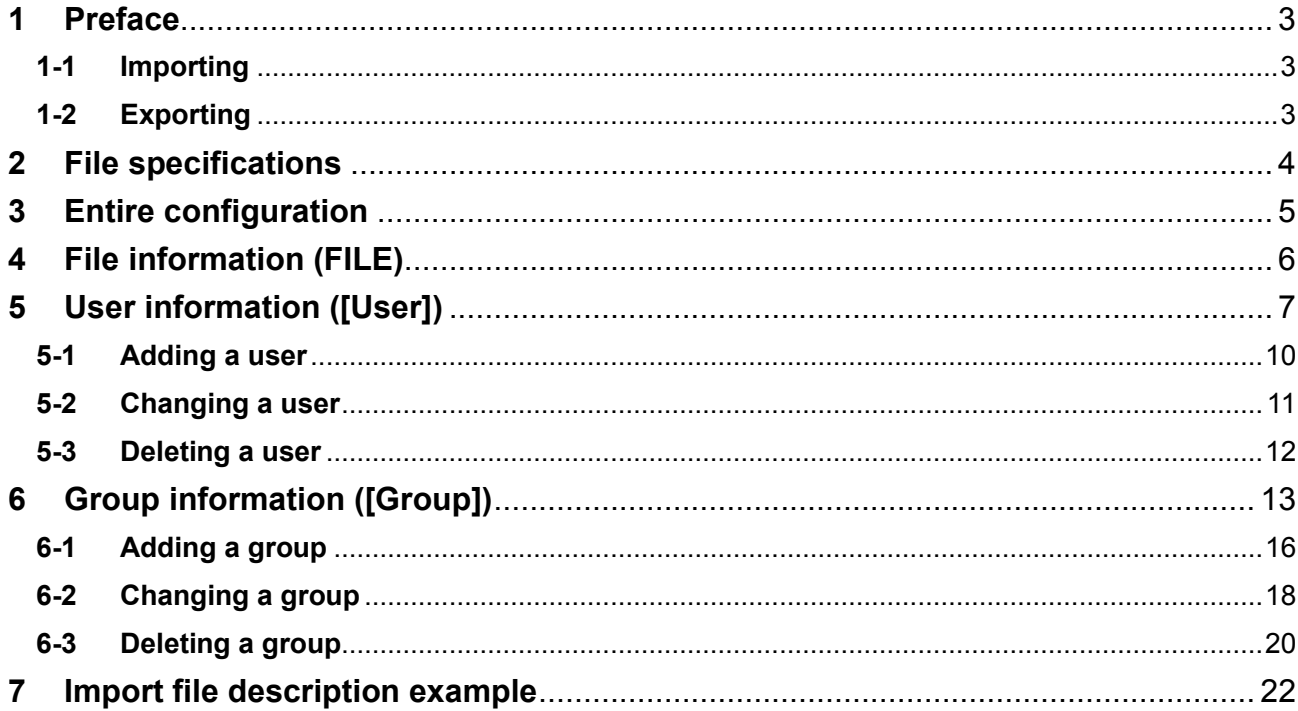

# <span id="page-3-0"></span>**1 Preface**

# <span id="page-3-1"></span>**1-1 Importing**

The user information can be edited collectively by importing the user information edit file (hereafter referred to as "import file"), which is created in advance.

Create an import file based on the export file created by exporting. Importing only supports the Version 1.0 format described in this manual.

Importing consists of the following steps and these steps are performed sequentially.

- Specify the import file in the [User Management] dialog box.
- Check the entire content of the import file.
- Edit the user information collectively according to the content of the import file.
- Importing is completed.
- \* The entire processing is aborted when an error occurs in any process.

### <span id="page-3-2"></span>**1-2 Exporting**

Exporting outputs a list of the registered user information to a file (hereafter referred to as "export file"). To create an export file, it must be described in the Version 1.0 format.

Exporting consists of the following steps and these steps are performed sequentially.

- Specify the export file in the [User Management] dialog box.
- Create the entire user information content as the export file.
- **Exporting is completed.**
- \* The entire processing is aborted when an error occurs in any process.

# <span id="page-4-0"></span>**2 File specifications**

Import and export files comply with the following specifications.

### Import (Input)

![](_page_4_Picture_107.jpeg)

### Export (Output)

![](_page_4_Picture_108.jpeg)

# <span id="page-5-0"></span>**3 Entire configuration**

Import and export files comply with the following configuration. The edit type is classified with the item name. Describe the items in the following order when importing all items.

![](_page_5_Picture_120.jpeg)

![](_page_5_Picture_121.jpeg)

[Note]

 $\cdot$  Insert a blank line between items.

[Related items]

- 4 File information (FILE)
- 5 User information ([User])
- 6 Group information ([Group])
- 7 Import file description example

# <span id="page-6-0"></span>**4 File information (FILE)**

The file information of import/export files. Describe items in the following order.

FILE:

DESCRIPTION:

FUNCTION:

VERSION:

![](_page_6_Picture_157.jpeg)

[Note]

- To import, be sure to describe it at the beginning of the file.
- Describe each item in one line.
- Do not use a space between the item name and the input value. Describe without spaces. [Incorrect] FUNCTION: User

[Correct] FUNCTION:User

## <span id="page-7-0"></span>**5 User information ([User])**

The information of a user. Describe items in the following order.

[User]

Function= UserName=

AuthService=

FullName=

Description=

Disable=

Password=

![](_page_7_Picture_119.jpeg)

![](_page_8_Picture_259.jpeg)

![](_page_9_Picture_184.jpeg)

#### [Note]

- $\cdot$  Insert an indent before each item using the tab.
- Describe each item in one line.
- Do not use a space between the item name and the input value. Describe without spaces.

[Incorrect] Function= 1

[Correct] Function=1

It is not possible to import the exported file without any changes. To import, change "Function".

#### [Related items]

- 5-1 Adding a user
- 5-2 Changing a user
- 5-3 Deleting a user

## <span id="page-10-0"></span>**5-1 Adding a user**

To add a user, describe the [User] item in the import file. Describe "1" for "Function".

Example 1: To add User A.

![](_page_10_Picture_68.jpeg)

Function=1 UserName=User\_A AuthService=33 FullName=Full\_name Description=Description Disable=0 Password=password

- Describe the file information (FILE) at the beginning of the import file.
- $\cdot$  If an optional item is omitted, registration is done using the default value.
- If User A is already registered, it cannot be added.

# <span id="page-11-0"></span>**5-2 Changing a user**

To change a user, describe the [User] item in the import file. Describe "2" for "Function".

Example 1: To change User A.

![](_page_11_Picture_67.jpeg)

Function=2 UserName=User\_A AuthService=33 FullName=FullName Description=Description Disable=0 Password=Password

- Describe the file information (FILE) at the beginning of the import file.
- $\cdot$  If an optional item is omitted, the default value is used to change.
- If User A is not registered, it cannot be changed.

### <span id="page-12-0"></span>**5-3 Deleting a user**

To delete a user, describe the [User] item in the import file. Describe "3" for "Function".

Example 1: To delete User A.

[User]

Function=3 UserName=User\_A AuthService=33

- Describe the file information (FILE) at the beginning of the import file.
- Even when an optional item is described, delete all regardless of content.
- If User A is not registered, it cannot be deleted.

# <span id="page-13-0"></span>**6 Group information ([Group])**

The information of a group. Describe items in the following order. To register a group to another group, insert an indent using the tab to describe in a hierarchy structure. For details, see the description example.

[Group]

Function= GroupName= OperationAuthority= ConfigurationAuthority= LicenseManagementAuthority= UserManagementAuthority= EvidenceReferenceAuthority= EvidenceUpdateAuthority= User=

![](_page_13_Picture_205.jpeg)

![](_page_14_Picture_296.jpeg)

- . Insert an indent before each item using the tab.
- Describe each item in one line.
- Do not use a space between the item name and the input value. Describe without spaces. [Incorrect] Function= 1

```
[Correct] Function=1
```
- It is not possible to import the exported file without any changes. To import, change "Function".
- Importing cannot change the following item. Use the [User Management] dialog box to change it.
	- $\triangleright$  Registered group name

### [Related items]

- 6-1 Adding a group
- 6-2 Changing a group
- 6-3 Deleting a group

## <span id="page-16-0"></span>**6-1 Adding a group**

To add a group, describe the [Group] item in the import file. Describe "1" for "Function".

Example 1: To add Group A to the built-in group User.

![](_page_16_Picture_70.jpeg)

- Describe the file information (FILE) at the beginning of the import file.
- If an optional item is omitted, registration is done using the default value.
- If Group A is already registered, it cannot be added.

Example 2: To add Group B to Group A.

![](_page_17_Picture_100.jpeg)

- Describe the file information (FILE) at the beginning of the import file.
- $\cdot$  If an optional item is omitted, registration is done using the default value.
- If Group B is already registered, Group B cannot be added.
- It must be described in the hierarchy structure of Group A, which is a parent group. Describe "2" for "Function" if Group A is not changed. If Group A is not registered, it cannot be added.

# <span id="page-18-0"></span>**6-2 Changing a group**

To change a group, describe the [Group] item in the import file. Describe "2" for "Function".

Example 1: To change Group A in the built-in group User.

![](_page_18_Picture_76.jpeg)

- Describe the file information (FILE) at the beginning of the import file.
- $\cdot$  If an optional item is omitted, the default value is used to change.
- $\cdot$  If Group A is not registered, it cannot be changed.

![](_page_19_Picture_100.jpeg)

![](_page_19_Picture_101.jpeg)

- Describe the file information (FILE) at the beginning of the import file.
- $\cdot$  If an optional item is omitted, the default value is used to change.
- If Group B is not registered, it cannot be changed.
- The description of Group A is required as a parent group in a hierarchy structure. Describe "2" for "Function" if Group A is not changed. If Group A is not registered, it cannot be changed.

### <span id="page-20-0"></span>**6-3 Deleting a group**

To delete a group, describe the [Group] item in the import file. Describe "3" for "Function".

Example 1: To delete Group A in the built-in group User.

[Group]

Function=3 GroupName=Group\_A

- Describe the file information (FILE) at the beginning of the import file.
- Even when an optional item is described, delete all regardless of content.
- If Group A is not registered, it cannot be deleted.
- Other groups registered to Group A are also deleted.

![](_page_21_Picture_102.jpeg)

![](_page_21_Picture_103.jpeg)

- Describe the file information (FILE) at the beginning of the import file.
- Even when an optional item is described, delete all regardless of content.
- If Group B is not registered, it cannot be deleted.
- Other groups registered to Group B are also deleted.
- It must be described in the hierarchy structure of Group A, which is a parent group. Describe "2" for "Function" if Group A is not changed.

# <span id="page-22-0"></span>**7 Import file description example**

Processes can be described in a batch in the import file as shown below.

```
SampleFile.txt (1/2)
```
![](_page_22_Figure_3.jpeg)

SampleFile.txt (2/2)

![](_page_23_Picture_91.jpeg)